## Repurposing Archival Metadata with the Python CSV Writer

Jackie Rider

Programming for Cultural Heritage 2016

December 15, 2016

For my project, I wrote a Python script that will extract selected XML metadata from an EAD encoded finding aid and export it as a CSV file.

Princeton Theological Seminary Library contracts with the Internet Archive to digitize some of the Seminary's special collections. Part of the digitization process includes creating metadata for each digital object and supplying that metadata in a spreadsheet to technicians at the Internet Archive.

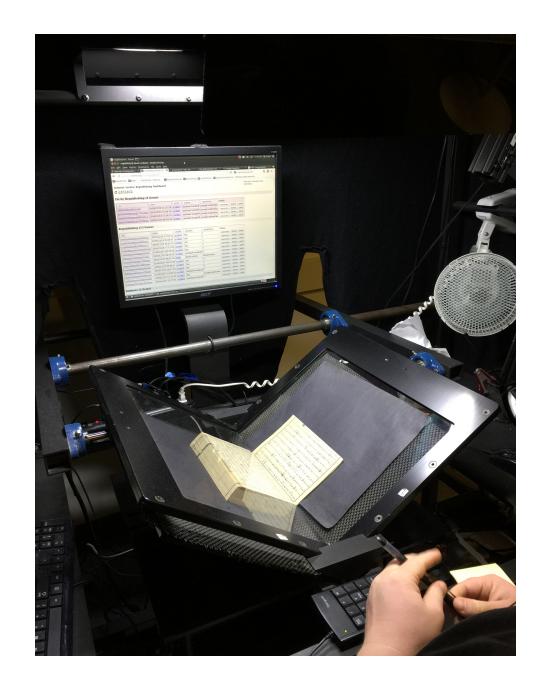

The Internet Archive then displays the metadata online with the scanned digital image of the collection item.

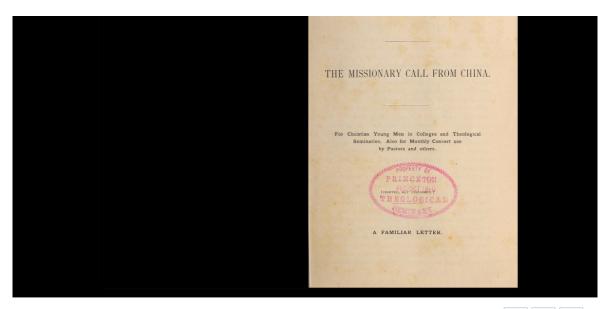

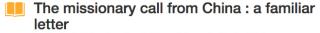

by Chapin, L. D; American Board of Commissioners for Foreign Missions

Published 1880 Topics Missions

SHOW MORE

"For Christian young men in colleges and theological seminaries, also for monthly concert use by pastors and others."

"Printed, not published."

Publisher [Boston : A.B.C.F.M.]

Pages 6 Language English

Call number SCP #45,100

Digitizing sponsor Princeton Theological Seminary Library Book contributor Princeton Theological Seminary Library

Collection majorityworldcollection; Princeton; americana

Full catalog record MARCXML

This book has an editable web page on Open Library.

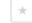

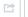

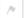

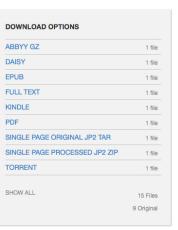

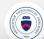

Some collections have been processed and have EAD finding aids; others do not. Student workers are paid to create the metadata for each archival object to be scanned. When saved and exported as a CSV file, metadata created for scanning can be repurposed when creating collection finding aids.

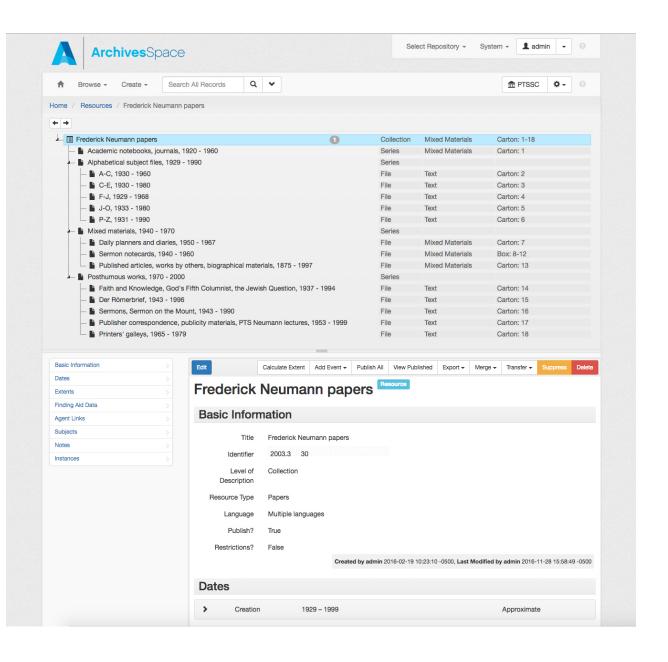

Thus, the Seminary saves time and money by paying one student to create metadata for each object only once.

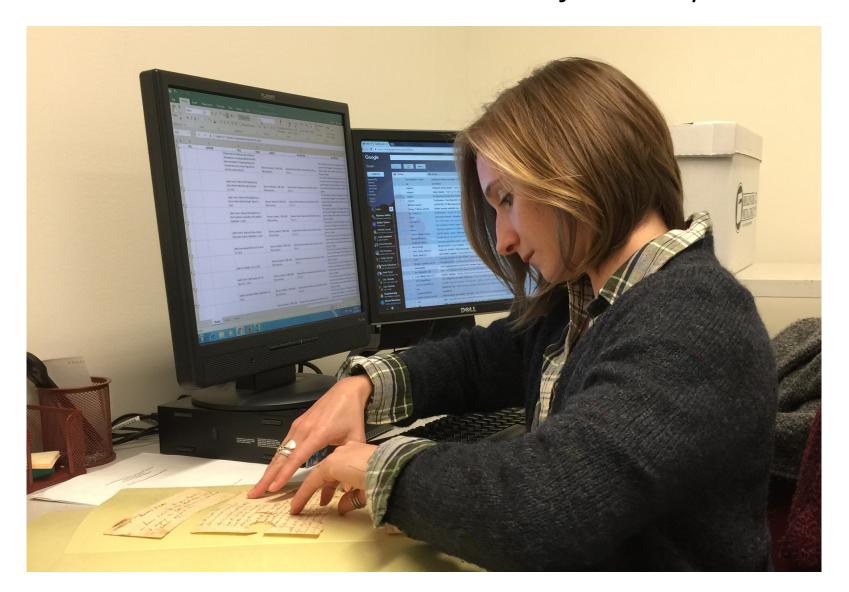

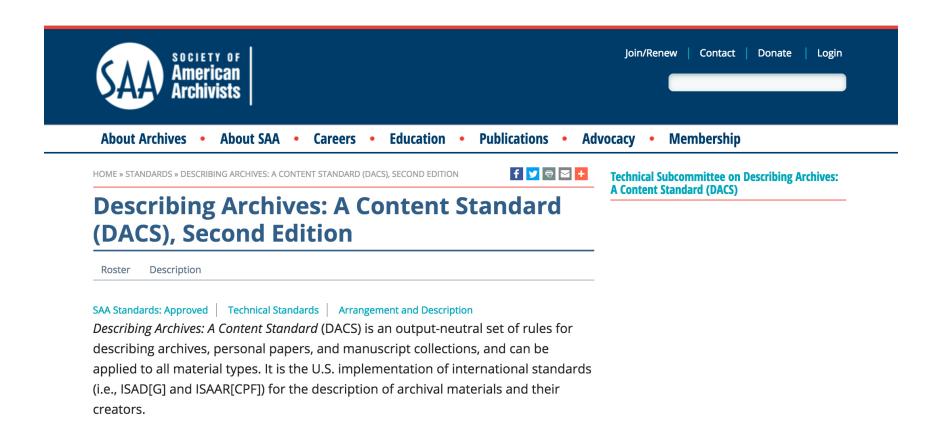

This metadata is pulled from Library of Congress Subject Headings and Name Authority files and complies with the archival descriptive standard Describing Archives: A Content Standard. Normalized across collections, it can link to other collections internally or content from other institutions with digital collections in the Internet Archive.

## First, I grabbed the XML EAD finding aid file:

```
NeumannFrederick.xml
 NeumannFrederick.xml ×
  1 <?xml version="1.0" encoding="utf-8"?>
  2 <ead xmlns="urn:isbn:1-931666-22-9" xmlns:xlink="http://www.w3.
     org/1999/xlink"
       xmlns:xsi="http://www.w3.org/2001/XMLSchema-instance"
      xsi:schemaLocation="urn:isbn:1-931666-22-9 http://www.loc.gov/ead/ead.
       xsd">
      <eadheader countryencoding="iso3166-1" dateencoding="iso8601"</pre>
       langencoding="iso639-2b"
         repositoryencoding="iso15511">
  6
         <eadid countrycode="US" mainagencycode="US-NjPT"/>
         <filedesc>
           <titlestmt>
  9
 10
             <titleproper>Frederick Neumann papers<num>2003.3.30</num>
             titleproper>
           </titlestmt>
 11
 12
           <publicationstmt>
 13
             <publisher>Princeton Theological Seminary. Library. Special
             Collections</publisher>
             <extref xlink:actuate="onLoad"</pre>
 14
 15
                 xlink:href="http://www.ptsem.edu/library/images/PTSLOGO-
                 Library-large.jpg"
 16
                 xlink:show="embed" xlink:type="simple"/>
             <address><addressline>Princeton Theological Seminary</addressline>
 17
             <addressline>lihrarv</addressline><addressline>PO Rox 821</
Line 1, Column 1
                                                                             XML
```

Then, I drilled down through the hierarchy of nested EAD elements to the metadata elements I want to

extract:

```
NeumannFrederick.xml
 NeumannFrederick.xml ×
                  neumann
                    lectures</unittitle>
297
298
                  <unitdate normal="1953/1999" type="inclusive">1953-1999/
                  unitdate>
                  <container id="aspace c0127391d856da02ce279c10b8b03ab5" label=</pre>
299
                  "Text" type="carton"
                    >17</container>
300
301
                </did>
302
             </c02>
             <c02 id="aspace d498008816c17344a37b24d160ff2499" level="file">
303
304
                <did>
                  <unittitle>Printers' galleys</unittitle>
305
                  <unitdate normal="1965/1979" type="inclusive">1965-1979/
306
                  unitdate>
                  <container id="aspace eeceef9ac6fb50fcf1c64cd1e629272b" label=</pre>
307
                  "Text" type="carton"
308
                    >18</container>
309
                </did>
310
             </c02>
311
           </c01>
312
         </dsc>
313
       </archdesc>
314 </ead>
315
Line 1, Column 1
                                                                                 XML
```

Next, I created a Python file and imported the ElementTree Class from the xml.etree module and the csv module, and asked the xml module to load the xml file and parse it:

```
#Import ElementTree Class from xml.etree module
   import xml.etree.ElementTree as etree
 4
   #import csv module
   import csv
   #ask xml module to load xml file and parse it
   tree = etree.parse('/Users/jrider/GitHub/PFCH16_Final/NeumannFrederick.xml'
10
   #return the root xml element and store it in root variable
   root = tree.getroot()
```

Then, I looped through the XML file to get to my nested metadata: unittitle, unitdate, and container.

```
read_Neumann.py
        if 'c01' in still another element.tag:
26
             for yet_another_element in still_another_element:
28
                 if 'c02' in yet_another_element.tag:
29
30
                     for one_more_element in yet_another_element:
31
33
                         if 'did' in one_more_element.tag:
34
35
                              for even one more element in one more element:
36
37
                                  if 'unittitle' in even_one_more_element.tag:
38
39
                                      print(even_one_more_element.text)
40
                                  if 'unitdate' in even_one_more_element.tag:
41
43
                                      print(even_one_more_element.text)
44
                                  if 'container' in even_one more element.tag:
45
46
                                      print(even_one_more_element.attrib['type'])
ine 1. Column 1
```

## I exported that metadata to a CSV file, which can accompany items being sent to the Internet Archive for scanning:

```
if 'did' in one_more_element.tag:
       csv_row = {'unittitle':'', 'unitdate':'', 'container':''}
       for even_one_more_element in one_more_element:
40
41
           if 'unittitle' in even_one_more_element.tag:
42
43
               print(even_one_more_element.text)
               csv_row['unittitle']=even_one_more_element.text
45
           if 'unitdate' in even one more element.tag:
47
               print(even one more element.text)
               csv row['unitdate']=even one more element.text
49
50
           if 'container' in even_one_more_element.tag:
51
52
               print(even one more element.attrib['type'])
               csv row['container']=even one more element.attrib['type']
54
55
56
57
       metadatawriter.writerow([csv_row['unittitle'],csv_row['unitdate'],csv_row['container']
58
```

| A-C                        | 1930-1960 | carton |
|----------------------------|-----------|--------|
| C-E                        | 1930-1980 | carton |
| F-J                        | 1929-1968 | carton |
| J-O                        | 1933-1980 | carton |
| P-Z                        | 1931-1990 | carton |
|                            |           |        |
| Daily planners and diaries | 1950-1967 | carton |
| a.a.res                    | 1550 1507 | carton |
| Sermon notecards           | 1940-1960 | box    |
|                            |           |        |
|                            |           |        |
| Published articles,        |           |        |
| works by others,           |           |        |
| biographical materials     | 1875-1997 | carton |
|                            |           |        |
|                            |           |        |
| Faith and Knowledge,       |           |        |
| God's Fifth Columnist,     |           |        |
| the Jewish Question        | 1937-1994 | carton |
|                            |           |        |
| Der Römerbrief             | 1943-1996 | carton |
| Sermons, Sermon on         |           |        |
| the Mount                  | 1943-1990 | carton |
|                            |           |        |
|                            |           |        |
|                            |           |        |
|                            |           |        |
| Publisher correspondence,  |           |        |
| publicity materials, PTS   |           |        |
| Neumann                    |           |        |
| lectures                   | 1953-1999 | carton |
| Printers' galleys          | 1965-1979 | carton |

Result is normalized and repurposed metadata. Last step: use the Python command module to convert all of this script to one command line a student worker can easily run without extensive coding:

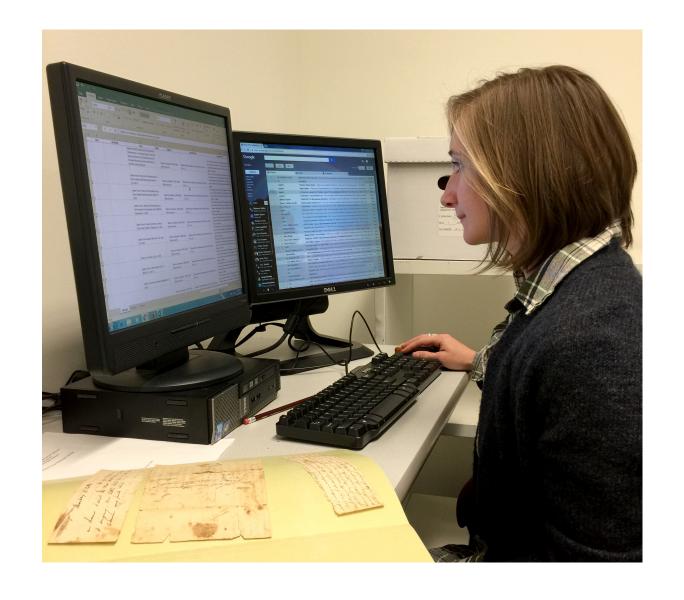

The command/sys module presents an argument that pulls the scripts together into one command. Working in the terminal, a student worker simply changes the xml file being parsed.

```
11
12 tree = etree.parse(sys.argv[1])
13
14 #return the root xml element and store it in root variable
15 root = tree.getroot()
16
17 with open('metadata.csv', 'w') as csvfile:
18 metadatawriter = csv.writer(csvfile, delimiter=',')
19 #use for loop to loop through root element
20 for a_element in root:
21
```

## Success!!

```
PFCH16_Final — -bash — 80×24
Sermon notecards
1940-1960
box
Published articles, works by others, biographical materials
1875-1997
carton
Faith and Knowledge, God's Fifth Columnist, the Jewish Question
1937-1994
carton
Der Römerbrief
1943-1996
carton
Sermons, Sermon on the Mount
1943-1990
carton
Publisher correspondence, publicity materials, PTS Neumann
              lectures
1953-1999
carton
Printers' galleys
1965-1979
carton
jackierdersmbp3:PFCH16_Final jrider$ python3.5 read_Neumann.py '/Users/jrider/Gi
tHub/PFCH16_Final/NeumannFrederick.xml'
```